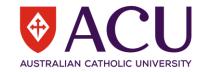

## **ACU Canvas Glossary**

| <u>Canvas</u>         | LEO Toursingle my                    | Definition                                                                                                    |
|-----------------------|--------------------------------------|----------------------------------------------------------------------------------------------------|
| <u>Terminology</u>    | LEO Terminology                      | Definition                                                                                                    |
| Announcements         | Unit Announcements                   | A method of communication posted at the top of a course for all Users enrolled in the course.                                                                                                    |
| <u>Assignments</u>    | Dropbox<br>Workshop                  | A task that can be set by Teachers within a Course for Students within a Course. There are different types of Assignments that can designed with different submission requirements.                                 |
| Calendar              | Scheduler                            | A tool within Canvas that displays day, month and year for an individual User and the Courses, Groups, Accounts, Sub-Accounts they belong to. The Calendar will display events and Assignments with deadline dates. |
| Canvas                | Moodle/LEO                           | The Learning Management System used by ACU.                                                                                                    |
| Course                | Unit                                 | The 'shell' in which content of a course is housed for learners to interact with. An active learning environment consisting of Pages, Quizzes, Files, Assignments, Discussions, Modules etc.                        |
| Course Code           | Unit Code                            | The unique identifier code that differentiates courses from each other.                                                                                                    |
| Course Home Page      | Unit Home Page                       | The main page on screen when you click on an individual course.                                                                                                    |
| Discussions           | Dialogue/Forum                       | A collaborative tool within Canvas where users within a Canvas Course can interact with an initial post.                                                                                                    |
| <u>Feedback</u>       | Enhanced Self and Peer<br>Assessment | A comment that can be submitted in the Canvas SpeedGrader and Gradebook providing students with formative or summative feedback.                                                                                    |
| Files                 | Folder                               | The area where documents can be uploaded and stored.                                                                                                    |
| Gradebook             | Grader Report                        | A Canvas feature showing student names and Assignments with grades for each user.                                                                                                    |
| <u>Grading Scheme</u> | Unit Scales/Grade Letters            | The option to create rules and policies for Assignment Grading.                                                                                                    |
| Help/Support          | Technical Support Area               | A menu window in Canvas accessed through the Global Navigation Menu. There are links signposting users to support.                                                                                                  |
| <u>Inbox</u>          | Dialogue                             | The internal email messaging system in Canvas. Users can send messages to each other when part of the same Course.                                                                                                  |
| <u>Pages</u>          | Book                                 | A webpage that can be formatted with content such as text, images, video, links and other interactive resources.                                                                                                    |
| <u>Section</u>        | Bannergroup                          | Sections are where users are organised by campus in a Course.                                                                                                    |
| <u>Student View</u>   | Switch role to Student               | A button/tool within Canvas that enables a Teacher and Admin to view and interact with a course from a student's perspective. This is great for testing content before going live.                                  |
| <u>Studio</u>         | Video Quiz<br>Video Resource         | An LTI linked with Canvas that enables the creation of learning videos. Uses include videos with prompt cards, video quizzes and screen capture tutorials.                                                          |

## Centre for Education and Innovation

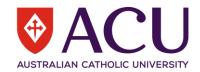